# **INSTRUKCJA WYPEŁNIANIA WNIOSKU DLA WSPÓLNOTY MIESZKANIOWEJ**

**o dofinansowanie w ramach programu priorytetowego "Poprawa jakości powietrza poprzez wymianę źródeł ciepła w budynkach wielorodzinnych – pilotaż na terenie województwa dolnośląskiego" – Część 3, dostępnego w serwisie GWD**

# **ZALECENIA OGÓLNE**

- **1.** Przed rozpoczęciem wypełniania formularza wniosku o dofinansowanie należy zapoznać się z treścią Programu Priorytetowego.
- **2.** We wniosku o dofinansowanie przedsięwzięcia (część A, B, C, D, E) należy wypełnić żółte pola, które dotyczą Wnioskodawcy i przedsięwzięcia.
- **3.** Informacje zawarte w formularzu powinny być aktualne i zgodne ze stanem faktycznym.
- **4.** Jeśli Wnioskodawca chce dołączyć dodatkowe informacje/dane mogące mieć wpływ na ocenę wniosku, należy dołączyć dodatkowy załącznik, podpisany przez Wnioskodawcę. **Zaleca się wypełnianie formularza w ustalonej kolejności zgodnie z numeracją pól.**

**Uwaga!:** Wyświetlanie i edycja poszczególnych pól jest uzależniona od zaznaczenia określonych pól i oświadczeń.

Złożenie wniosku wymaga założenia profilu (rejestracji konta) oraz zalogowania się w systemie Generatora Wniosków o Dofinansowanie (systemie GWD) dostępnym pod adresem [https://gwd.nfosigw.gov.pl.](https://gwd.nfosigw.gov.pl/)

# **ZAŁOŻENIE PROFILU W GWD**

Ogólna instrukcja obsługi systemu GWD dla Wnioskodawców dostępna jest pod adresem <https://gwd.nfosigw.gov.pl/Home/Help>. Należy zaznaczyć, że dla wniosków składanych w ramach Programu nie jest dostępna możliwość składania wniosków podpisanych kwalifikowanym podpisem elektronicznym albo podpisem zaufanym bezpośrednio w systemie GWD.

Przez system GWD przesyła się wypełniony wniosek, a następnie w celu złożenia go do WFOŚiGW Wrocław w wersji elektronicznej, należy pobrać PDF wniosku uprzednio przesłanego przez GWD, opatrzyć kwalifikowanym podpisem elektronicznym albo podpisem zaufanym osób upoważnionych do reprezentacji Wnioskodawcy i przesłać na skrzynkę podawczą WFOŚiGW Wrocław (ePUAP). W celu złożenia wniosku w wersji papierowej, należy pobrać PDF wniosku uprzednio przesłanego przez GWD, wydrukować, opatrzyć podpisem własnoręcznym osób upoważnionych do reprezentacji Wnioskodawcy lub Pełnomocnika Wnioskodawcy i dostarczyć wraz z załącznikami do WFOŚiGW Wrocław.

Szczegółowe zasady i sposoby złożenia wniosku zostały opisane w Regulaminie naboru wniosków o dofinansowanie przedsięwzięć w ramach Programu.

Do przeprowadzenia procedury założenia profilu (rejestracji konta), a w dalszej kolejności logowania do konta, należy użyć logowania za pomocą **Użytkownika GWD** oraz przycisków odpowiednio Zarejestruj i Zaloguj, znajdujących się poniżej pól użytkownik i hasło (rysunek poniżej).

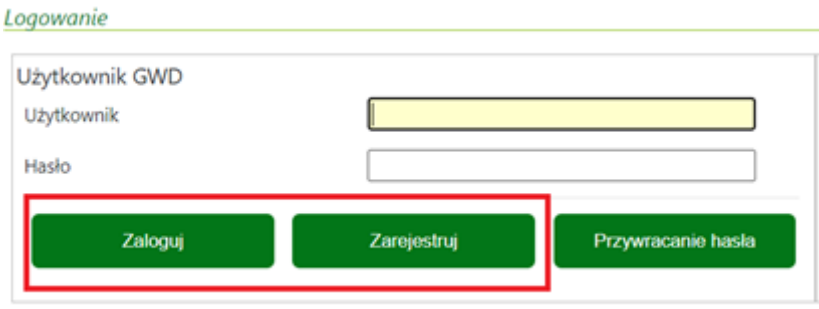

Założenie profilu użytkownika możliwe jest również przy pomocy danych z profilu zaufanego, przy użyciu przycisku węzeł krajowy.

**Uwaga!** W przypadku problemów związanych z dostępem lub użytkowaniem systemu GWD (np. potrzebę odblokowania konta użytkownika), należy zgłaszać je mailowo podając niezbędne informacje, na adres **[gwd@nfosigw.gov.pl.](mailto:gwd@nfosigw.gov.pl)**

# **GENEROWANIE I WYPEŁNIANIE WNIOSKU O DOFINANSOWANIE**

Po zalogowaniu do systemu GWD, należy utworzyć nowy wniosek poprzez kliknięcie w ikonę **Nowy wniosek**, znajdującą się w menu głównym i wybrać rodzaj wniosku – **Wniosek o dofinansowanie ze środków krajowych**.

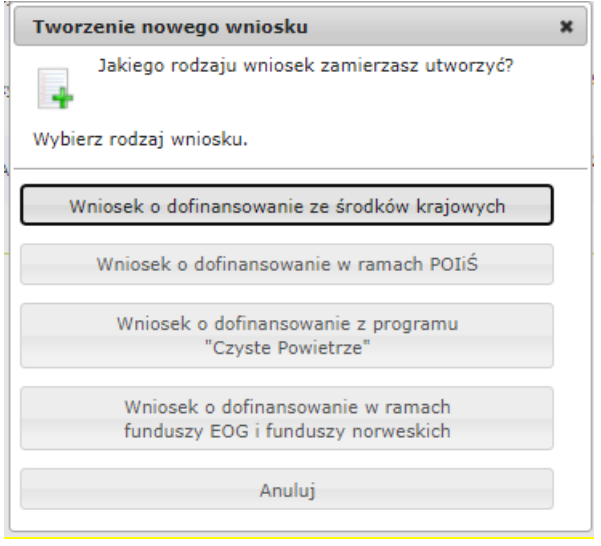

Następnie należy kolejno:

• wybrać Dziedzinę **OCHRONA KLIMATU I ATMOSFERY,** 

- wybrać Program Priorytetowy **5.2. Poprawa jakości powietrza poprzez wymianę źródeł ciepła w budynkach wielorodzinnych – pilotaż**
- wybrać Nabór **Pilotaż Województwo Dolnośląskie część 3 (wspólnoty mieszkaniowe)**
- wybrać Typ wniosku **Wniosek o dotację**

a następnie nacisnąć **Zapisz i przejdź do edycji**.

Formularz wniosku o dofinansowanie zbudowany jest z pól różnego typu (np. pola tekstowe, listy rozwijane, pola wyboru). Ponadto pola te mogą być obowiązkowe lub opcjonalne. Aby ułatwić użytkownikowi wypełnianie formularza wniosku – przyjęto następujące oznaczenia:

- kolor żółty pola edytowalne w formularzu,
- kolor ciemno pomarańczowy pole, w którym aktualnie znajduje się kursor,
- kolor czerwony oznaczenie pól obowiązkowych (podświetlane, jeżeli pole zostało kliknięte i nie wprowadzono danych) lub błędnie wypełnionych,
- kolor szary pole niepodlegające edycji.

# **INSTRUKCJA WYPEŁNIANIA POSZCZEGÓLNYCH CZEŚCI WNIOSKU INFORMACJE WSTĘPNE**

**Pola 1, 2, 3**: nr sprawy, nr wniosku oraz data złożenia wniosku wypełniane są przez WFOŚiGW Wrocław.

**Pola Złożenie wniosku, Korekta wniosku** - Należy zaznaczyć jedną z opcji:

- **Złożenie wniosku** formularz wypełniany w celu złożenia wniosku o dofinansowanie
- **Korekta wniosku** formularz wypełniany w celu poprawy i uzupełnienia wniosku o dofinansowanie przed zawarciem umowy o dofinansowanie. Zaznaczenie tej opcji wyświetli pole, w którym należy wpisać **Numer techniczny** korygowanego wniosku.

# **Uwaga!**

- Możliwa jest jednokrotna korekta/uzupełnienie wniosku na wezwanie WFOŚiGW Wrocław – 30 dniowy termin na ocenę wniosku oraz wydanie decyzji przez wfośigw może ulec wydłużeniu o czas niezbędny na wykonanie czynności z tym związanych.

- Dopuszcza się także jednokrotną korektę wniosku z inicjatywy Wnioskodawcy bez wezwania przez WFOŚiGW Wrocław. Złożenie takiej korekty wydłuża czas potrzebny na ocenę wniosku oraz wydanie decyzji przez WFOŚiGW Wrocław o kolejne 30 dni, liczone od daty jej złożenia.

# **A. INFORMACJE OGÓLNE**

# **A.1 DANE WNIOSKODAWCY (DOTYCZY CZĘŚCI 3 PROGRAMU)**

**a) Dane ogólne wspólnoty mieszkaniowej składającej wniosek o dofinansowanie**

**Pole A.1.1** Należy wpisać nazwę Wnioskodawcy – wspólnoty mieszkaniowej, której dotyczy wniosek (pole obowiązkowe).

**Pole A.1.2** Należy wpisać nr NIP Wnioskodawcy w formacie 0000000000 (pole obowiązkowe).

**Pole A.1.3** Należy wpisać nr REGON Wnioskodawcy w formacie 000000000 (pole obowiązkowe).

## **b) Adres siedziby wspólnoty mieszkaniowej**

**Pole A.1.4** Należy wybrać z listy rozwijanej nazwę województwa właściwego dla adresu siedziby Wnioskodawcy (pole obowiązkowe).

**Pole A.1.5** Należy wybrać z listy rozwijanej nazwę powiatu właściwego dla adresu siedziby Wnioskodawcy (pole obowiązkowe).

**Pole A.1.6** Należy wybrać z listy rozwijanej nazwę gminy właściwej dla adresu siedziby Wnioskodawcy (pole obowiązkowe).

**Pole A.1.7** Należy wybrać z listy rozwijanej nazwę miejscowości właściwej dla adresu siedziby Wnioskodawcy (pole obowiązkowe).

**Pole A.1.8** Należy wpisać nazwę ulicy właściwej dla adresu siedziby Wnioskodawcy (pole obowiązkowe).

**Pole A.1.9** Należy wpisać nr domu właściwego dla adresu siedziby Wnioskodawcy (pole obowiązkowe).

**Pole A.1.10** Należy wpisać kod pocztowy właściwy dla adresu siedziby Wnioskodawcy (pole obowiązkowe).

**Pole A.1.11** Należy wpisać nazwę poczty właściwej dla adresu siedziby Wnioskodawcy (pole obowiązkowe).

**Pole A.1.12** Należy wpisać oficjalny telefon kontaktowy wnioskodawcy – wspólnoty mieszkaniowej. (pole obowiązkowe).

**Pole A.1.13** Należy wpisać oficjalny adres e-mail wnioskodawcy – wspólnoty mieszkaniowej (pole obowiązkowe). W przypadku wyrażenia zgody przez Wnioskodawcę na doręczanie korespondencji z WFOŚiGW Wrocław za pośrednictwem poczty elektronicznej, wszelkie informacje będą kierowane do Wnioskodawcy na wpisany w tym polu adres e-mail.

### **c) Adres do korespondencji w Polsce**

**Pole A.1.14** Należy zaznaczyć jeżeli adres do korespondencji jest inny niż adres zamieszkania Wnioskodawcy, a następnie wypełnić pola od A.1.15 do A.1.22. **Uwaga: należy podać adres do korespondencji w Polsce.**

**Pole A.1.15** Należy wybrać z listy rozwijanej nazwę województwa właściwego dla adresu do korespondencji Wnioskodawcy (pole obowiązkowe jeśli zaznaczono Pole A.1.14).

**Pole A.1.16** Należy wybrać z listy rozwijanej nazwę powiatu właściwego dla adresu do korespondencji Wnioskodawcy (pole obowiązkowe jeśli zaznaczono Pole A.1.14).

**Pole A.1.17** Należy wybrać z listy rozwijanej nazwę gminy właściwej dla adresu do korespondencji Wnioskodawcy (pole obowiązkowe jeśli zaznaczono Pole A.1.14).

**Pole A.1.18** Należy wybrać z listy rozwijanej nazwę miejscowości właściwej dla adresu do korespondencji Wnioskodawcy (pole obowiązkowe jeśli zaznaczono Pole A.1.14).

**Pole A.1.19** Należy wpisać nazwę ulicy właściwej dla adresu do korespondencji Wnioskodawcy, w przypadku braku ulicy, należy wpisać "brak" (pole obowiązkowe jeśli zaznaczono Pole A.1.14).

**Pole A.1.20** Należy wpisać nr domu lub nr domu/nr lokalu właściwego dla adresu do korespondencji Wnioskodawcy (pole obowiązkowe jeśli zaznaczone Pole A.1.14).

**Pole A.1.21** Należy wpisać kod pocztowy właściwy dla adresu do korespondencji Wnioskodawcy (pole obowiązkowe jeśli zaznaczono Pole A.1.14).

**Pole A.1.22** Należy wpisać nazwę poczty właściwej dla adresu do korespondencji Wnioskodawcy (pole obowiązkowe jeśli zaznaczono Pole A.1.14).

# **d) Dane osoby/osób wyznaczonej/-ych do kontaktów**

**Pole A.1.23** Należy wpisać nazwisko osoby do kontaktów roboczych w sprawie wniosku (pole obowiązkowe).

**Pole A.1.24** Należy wpisać imię osoby do kontaktów roboczych w sprawie wniosku (pole obowiązkowe).

**Pole A.1.25** Należy wpisać telefon kontaktowy osoby do kontaktów roboczych w sprawie wniosku. Zaleca się wpisanie nr telefonu komórkowego (pole obowiązkowe).

**Pole A.1.26** Należy wpisać adres e-mail osoby do kontaktów roboczych w sprawie wniosku (pole obowiązkowe).

**Pole A.1.27** Zaznaczenie tego pola wyświetla kolejny zestaw pól A.1.23-A.1.26 dla osoby do kontaktów w sprawie wniosku. Możliwe jest podanie maksymalnie 3 osób do kontaktu.

## **B. INFORMACJE O PRZEDSIĘWZIĘCIU**

# **B.1. INFORMACJE OGÓLNE DOTYCZĄCE BUDYNKU OBJĘTEGO PRZEDSIĘWZIĘCIEM**

**Pole B.1.1** Należy zaznaczyć jeżeli adres budynku mieszkalnego, w którym będzie realizowane wnioskowane przedsięwzięcie jest taki sam jak adres siedziby wspólnoty mieszkaniowej składającej wniosek.

Jeżeli adres ten jest inny, należy podać go wypełniając pola opisane poniżej.

**Uwaga!** Jeśli siedziba wspólnoty mieszkaniowej wskazana w sekcji A1 mieści się w województwie innym niż dolnośląskie, zaznaczenie pola zostanie wykazane jako błąd na etapie walidacji wniosku.

**Pole B.1.2** Pole uzupełnianie automatycznie jako województwo dolnośląskie.

**Pole B.1.3** Należy wybrać z listy rozwijanej nazwę powiatu właściwego dla adresu budynku mieszkalnego, w którym będzie realizowane wnioskowane przedsięwzięcie (pole obowiązkowe jeśli nie zaznaczono Pola B.1.1).

**Pole B.1.4** Należy wybrać z listy rozwijanej nazwę gminy właściwej dla adresu budynku mieszkalnego, w którym będzie realizowane wnioskowane przedsięwzięcie (pole obowiązkowe jeśli nie zaznaczono Pola B.1.1).

**Pole B.1.5** Należy wybrać z listy rozwijanej nazwę miejscowości właściwej dla adresu budynku mieszkalnego, w którym będzie realizowane wnioskowane przedsięwzięcie (pole obowiązkowe jeśli nie zaznaczono Pola B.1.1).

**Pole B.1.6** Należy wpisać nazwę ulicy właściwej dla adresu budynku mieszkalnego, w którym będzie realizowane wnioskowane przedsięwzięcie, w przypadku braku ulicy, należy wpisać "brak" (pole obowiązkowe jeśli nie zaznaczono Pola B.1.1).

Instrukcja do WOD w ramach Programu Priorytetowego "Poprawa jakości powietrza poprzez wymianę źródeł ciepła w budynkach wielorodzinnych - pilotaż na terenie województwa dolnośląskiego" – Część 3

**Pole B.1.7** Należy wpisać nr domu właściwego dla budynku, w którym będzie realizowane wnioskowane przedsięwzięcie (pole obowiązkowe jeśli nie zaznaczono Pola B.1.1).

**Pole B.1.8.** Należy wpisać kod pocztowy właściwy dla adresu budynku mieszkalnego, w którym będzie realizowane wnioskowane przedsięwzięcie (pole obowiązkowe jeśli nie zaznaczono Pola B.1.1).

**Pole B.1.9**. Należy wpisać nazwę poczty właściwej dla adresu budynku mieszkalnego, w którym będzie realizowane wnioskowane przedsięwzięcie (pole obowiązkowe jeśli nie zaznaczono Pola B.1.1).

**Pole B.1.9**a. Pole zostanie zaznaczone automatycznie, jeśli gmina, w której zlokalizowany jest budynek objęty przedsięwzięciem (wskazana w polu B.1.4) jest jedną z następujących gmin przygranicznych w rozumieniu Programu: Gmina miejsko-wiejska Bogatynia, Gmina wiejska Zgorzelec, Gmina miejska Zgorzelec, Gmina miejska Zawidów, Gmina wiejska Sulików, Gmina wiejska Platerówka, Gmina miejsko-wiejska Leśna, Gmina miejska Świeradów-Zdrój, Gmina miejsko-wiejska Mirsk, Gmina miejska Szklarska Poręba, Gmina miejska Piechowice, Gmina miejska Jelenia Góra, Gmina wiejska Podgórzyn, Gmina miejska Karpacz, Gmina miejska Kowary, Gmina miejsko-wiejska Lubawka, Gmina miejskowiejska Mieroszów, Gmina miejsko-wiejska Głuszyca, Gmina wiejska Nowa Ruda, Gmina miejska Nowa Ruda, Gmina miejsko-wiejska Radków, Gmina miejska Kudowa Zdrój, Gmina wiejska Lewin Kłodzki, Gmina miejska Duszniki-Zdrój, Gmina miejsko-wiejska Szczytna, Gmina miejsko-wiejska Bystrzyca Kłodzka, Gmina miejsko-wiejska Międzylesie, Gmina miejsko-wiejska Stronie Śląskie, Gmina miejskowiejska Lądek Zdrój, Gmina miejsko-wiejska Złoty Stok.

Zaznaczenie pola oznacza, że intensywność dofinansowania oraz maksymalna kwota dotacji dla danego przedsięwzięcia jest wyższa, zgodnie z ust. 9.2 Programu.

**Pole B.1.10** Należy wpisać nr księgi wieczystej budynku lub nieruchomości na której jest położony dany budynek mieszkalny (w formacie: AA0A/00000000/0 gdzie A to litera a 0 to cyfra), w którym będzie realizowane wnioskowane przedsięwzięcie (pole obowiązkowe).

**Pole B.1.11** Należy wpisać nr działki zgodnie z danymi ewidencji gruntów i budynków, na której znajduje się budynek, w którym będzie realizowane wnioskowane przedsięwzięcie (pole obowiązkowe).

**Pole B.1.12** Należy wybrać odpowiedni przedział czasowy, w którym wystąpiono o zgodę na budowę/zgłoszenie budowy dla budynku, w którym będzie realizowane wnioskowane przedsięwzięcie. W przypadku braku posiadania takiej informacji, należy wybrać przedział czasowy odzwierciedlający orientacyjne rok wystąpienia o zgodę na budowę/zgłoszenia budowy (pole obowiązkowe).

**Uwaga!** Budynki, na budowę których wystąpiono o zgodę lub zgłoszono ich budowę po 31 grudnia 2013 r. nie mogą uzyskać dotacji na zakres kosztów kwalifikowanych wskazany w tabeli 3 Załącznika 3 do Programu, tj. ocieplenie przegród budowlanych, stolarka okienna i drzwiowa.

**Uwaga!** Koszty poniesione w budynku, który nie został oddany do użytku nie mogą być zakwalifikowane do dofinansowania z Programu.

**Pole B.1.13** Należy wybrać z listy rozwijanej liczbę wszystkich lokali mieszkalnych w budynku. Do dofinansowania kwalifikują się wyłącznie budynki o liczbie lokali mieszkalnych w zakresie od 3 do 20 (pole obowiązkowe).

**Pole B.1.14** Należy wpisać całkowitą powierzchnię budynku, w którym będzie realizowane wnioskowane przedsięwzięcie (pole obowiązkowe).

**Uwaga!** Powierzchnia całkowita budynku liczona jest po zewnętrznym obrysie ścian. Do tej wartości wlicza się powierzchnię wszystkich znajdujących się w budynku kondygnacji, zarówno nadziemnych, jak i podziemnych (np. piwnica czy podziemny garaż), a także zewnętrzne schody, różnego rodzaju dobudówki i nadbudówki, balkony, tarasy i inne elementy wystające na zewnątrz poza ściany budynku.

**Pole B.1.15** Należy wpisać całkowitą powierzchnię ogrzewaną budynku, w którym będzie realizowane wnioskowane przedsięwzięcie (pole obowiązkowe).

**Uwaga!** Przez powierzchnią ogrzewaną należy rozumieć powierzchnię pomieszczeń ogrzewanych znajdujących się w obrębie budynku, wewnątrz strefy izolacji termicznej od otoczenia zewnętrznego, wewnątrz której jest również źródło ciepła. Do określenia czy pomieszczenie jest ogrzewane stosuje się definicja zawarta w rozporządzeniu Ministra Infrastruktury z dnia 12 kwietnia 2002 r. w sprawie warunków technicznych, jakim powinny odpowiadać budynki i ich usytuowanie (tj. Dz. U. z 2015 r., poz. 1422, z późn. zm.). Całkowita powierzchnia ogrzewana powinna być określana na podstawie dokumentacji projektowej budynku.

**Pole B.1.16** Należy wpisać powierzchnię budynku, która wykorzystywana jest na prowadzenie działalności gospodarczej zgodnie z unijnym prawem konkurencji. W przypadku, gdy w budynku nie jest prowadzona działalność gospodarcza należy wpisać "0" (pole obowiązkowe).

**Uwaga!** W przypadku, gdy w budynku, w którym realizowane będzie wnioskowane przedsięwzięcie, prowadzona jest działalność gospodarcza, wysokość wnioskowanej dotacji do kwoty wskazanej w sekcji C jest pomniejszana proporcjonalnie do powierzchni zajmowanej na prowadzenie działalności gospodarczej.

Działalność gospodarcza, według unijnego prawa konkurencji, rozumiana jest bardzo szeroko, jako oferowanie towarów lub usług na rynku. Zakres tego pojęcia jest szerszy niż w prawie krajowym (art. 3 ustawy z dnia 6 marca 2018 r. Prawo przedsiębiorców), ponieważ nie wymaga się, aby działalność miała charakter zarobkowy, czy była prowadzona w sposób zorganizowany lub ciągły. W związku z tym działalność taką jak np. wynajmowanie lokalu mieszkalnego, najem okazjonalny oraz inne formy udostępnienia tych lokali na rynku, należy traktować jako działalność gospodarczą w rozumieniu unijnego prawa konkurencji.

Jeśli wyliczony w Polu B.1.17 procent powierzchni budynku przeznaczonej na prowadzenie działalności gospodarczej przekracza 30% jego powierzchni całkowitej, przedsięwzięcie nie może być dofinansowane.

**Pole B.1.17** Pole zostanie uzupełnione automatycznie po wpisaniu danych w Polach B.1.14 i B.1.16.

# **B.2. RODZAJ PRZEDSIĘWZIĘCIA, KTÓRE ZOSTANIE ZREALIZOWANE W RAMACH DOFINANSOWANIA**

**Pole B.2.1, B.2.2** Należy zaznaczyć jedną z opcji (pole obowiązkowe):

TAK (B.2.1) – jeżeli w ramach przedsięwzięcia nastąpi wymiana i likwidacja źródła/eł ciepła na paliwo stałe. W takim przypadku wyświetlone do edycji zostaną pola B.2.3-B.2.5 określające rodzaj przedsięwzięcia, a także tabela z polami informacyjnymi B.2.9-B.2.12, dotyczącymi lokali, w których lub na rzecz których nastąpi wymiana źródła ciepła.

NIE (B.2.2) – jeżeli w ramach przedsięwzięcia nie nastąpi wymiana źródła ciepła na paliwo stałe. Ta opcja dopuszczalna jest tylko wtedy, jeżeli w budynku mieszkalnym, w którym będzie realizowane wnioskowane przedsięwzięcie, znajduje się już zainstalowane źródło ciepła spełniające warunki Programu.

**Pole B.2.3** Należy zaznaczyć, jeśli planowana jest wymiana źródła ciepła zbiorczego dla budynku. Zaznaczenie tego pola wyświetla Pole oświadczenia B.2.7 a także właściwe dla tego scenariusza pola wyboru opcji w zakresie B.2.15-B.2.29 (pole obowiązkowe, jeśli nie zaznaczono Pola B.2.4 lub B.2.5).

**Pole B.2.4** Należy zaznaczyć, jeśli planowana jest zamiana indywidualnych źródeł ciepła w lokalach mieszkalnych na wspólne źródło ciepła. Zaznaczenie tego pola wyświetla Pole oświadczenia B.2.8 a także właściwe dla tego scenariusza pola wyboru opcji w zakresie B.2.15-B.2.29 (pole obowiązkowe, jeśli nie zaznaczono Pola B.2.3 lub B.2.5).

**Pole B.2.5** Należy zaznaczyć, jeśli planowana jest wymiana indywidualnych źródeł ciepła w lokalach mieszkalnych. Zaznaczenie tego pola wyświetla Pole oświadczenia B.2.8 a także właściwe dla tego scenariusza pola wyboru opcji w zakresie B.2.15-B.2.29 (pole obowiązkowe, jeśli nie zaznaczono Pola B.2.3 lub B.2.4).

**Uwaga wspólna do Pól B.2.3-B.2.5!** Zgodnie z Programem, podlegające wymianie źródła ciepła muszą ogrzewać przynajmniej 50 % powierzchni ogrzewanej całego budynku.

**Pole B.2.6** Należy zaznaczyć w celu potwierdzenia zgodności z warunkami Programu (pole widoczne i obowiązkowe, jeśli zaznaczono Pole B.2.2 – brak wymiany źródła ciepła).

**Pole B.2.7** Należy zaznaczyć w celu potwierdzenia zgodności z warunkami Programu (pole widoczne i obowiązkowe, jeśli zaznaczono Pole B.2.3 – wymiana wspólnego źródła ciepła).

**Pole B.2.8** Należy zaznaczyć w celu potwierdzenia zgodności z warunkami Programu (pole widoczne i obowiązkowe, jeśli zaznaczono Pole B.2.4 lub B.2.5 – dotyczące scenariuszy, w których demontowane są źródła ciepła w lokalach mieszkalnych).

# **Informacja o lokalach objętych przedsięwzięciem**

**Pole B.2.9** Należy podać liczbę lokali mieszkalnych, w których nastąpi wymiana źródeł ciepła (jeśli zaznaczono scenariusz wskazany w Polu B.2.4 lub B.2.5), albo na rzecz których nastąpi wymiana wspólnego źródła ciepła (jeśli wskazano scenariusz w Polu B.2.3) (pole obowiązkowe jeśli zaznaczono Pole B.2.1).

**Pole B.2.10** Należy wpisać rozdzieloną przecinkami listę numerów lokali, o których mowa w Polu B.2.9. (pole obowiązkowe jeśli zaznaczono Pole B.2.1).

**Pole B.2.11** Należy podać powierzchnię ogrzewaną lokali mieszkalnych objętych wymianą źródeł ciepła [m2], o których mowa w pkt B.2.9 (pole obowiązkowe jeśli zaznaczono Pole B.2.1).

**Pole B.2.12** W polu wyliczany jest udział % powierzchni lokali mieszkalnych objętych wymianą źródeł ciepła w całkowitej powierzchni ogrzewanej budynku, jako stosunek wartości podanych w Polach B.2.11 oraz B.1.15 (pole widoczne jeśli zaznaczono B.2.1).

**Uwaga!** Udział nie może być mniejszy niż 50%.

**Pole B.2.13** Należy podać liczbę lokali mieszkalnych, w których nie będzie dokonywana wymiana źródła ciepła, natomiast będą realizowane inne prace w ramach wybranego rodzaju przedsięwzięcia. Jeżeli przewidywana jest wyłącznie wymiana źródeł ciepła lub wyłącznie ocieplenie przegród budowalnych, należy w Polu B.2.13 wpisać wartość 0 (pole obowiązkowe).

**Pole B.2.14** Należy wpisać rozdzieloną przecinkami listę numerów lokali, o których mowa w Polu B.2.13. (pole obowiązkowe jeśli w Polu B.2.13 wskazano liczbę lokali większą niż 0).

## **Rodzaj przedsięwzięcia**

**Przed przystąpieniem do wypełniania tej części wniosku, niezbędne jest zapoznanie się przez Wnioskodawcę z załącznikiem 3 do Programu.**

**Uwaga! Pola B.2.15-B.2.29** będą wyświetlane w zależności od sposobu uzupełnienia wcześniejszych pól wniosku.

**Pole B.2.15-B.2.28** Należy zaznaczyć rodzaj przedsięwzięcia odpowiadający planowanemu zakresowi prac. Koszty kwalifikowane, składające się na dane przedsięwzięcie, są zgodne z opisem w Załączniku nr 3 do Programu. Należy wybrać jeden z rodzajów przedsięwzięć wskazanych w zakresie Pól B.2.15 – B.2.28.

**Uwaga!** Zaznaczenie danej pozycji w podanym zakresie Pól powoduje brak możliwości wybrania innej. W celu zmiany wyboru, należy najpierw odznaczyć początkowo wybrane Pole, wtedy zostanie odblokowana możliwość zaznaczenia innego.

**Pole B.2.29** Należy zaznaczyć, jeśli w ramach realizowanego przedsięwzięcia przewidziany jest zakup i montaż mikroinstalacji fotowoltaicznej zgodnie z opisem w Załączniku 3 do Programu (pole nieobowiązkowe).

Uwaga! Zaznaczenie B.2.29 jest możliwe tylko jeżeli w ramach pól B.2.15-B.2.28 został wybrany rodzaj przedsięwzięcia obejmujący wymianę źródła ciepła.

**Pole B.2.30** Należy zaznaczyć w celu potwierdzenia zgodności z warunkami Programu (pole widoczne i obowiązkowe, jeśli zaznaczono Pole B.2.23 lub B.2.24).

**Pole B.2.31** Należy zaznaczyć w celu potwierdzenia zgodności z warunkami Programu (pole widoczne i obowiązkowe, jeśli zaznaczono jedno z Pól B.2.19, B.2.20, B.2.21a, B.2.22a)

**Pole B.2.32** Należy zaznaczyć, jeśli wybrany rodzaj przedsięwzięcia z zakresu B.2.15 –B.2.28 będzie realizowany z wyłączeniem zadań: ocieplenia przegród budowlanych, wymiany stolarki okiennej lub drzwiowej. W przypadku złożenia takiej deklaracji nie jest wymagane dołączenie do wniosku audytu energetycznego (pole nieobowiązkowe).

### **C. FINANSOWANIE PRZEDSIĘWZIĘCIA**

**Pole C.1** Pole wyliczane automatycznie. Pokazuje dotację o jaką wnioskuje Wnioskodawca wyliczoną zgodnie z warunkami Programu na podstawie danych zawartych we wniosku. **Wnioskowana kwota dotacji określa maksymalną kwotę dotacji, jaka może zostać wypłacona Wnioskodawcy. Kwota wypłaconej dotacji, jest uzależniona od rzeczywistych kosztów realizacji przedsięwzięcia,** 

**rozliczanych w ramach wniosku/ów o płatność.** Uwaga! W przypadku, gdy w budynku mieszkalnym, w którym realizowane będzie wnioskowane przedsięwzięcie, prowadzona jest działalność gospodarcza, wysokość wnioskowanej dotacji do kwoty jest pomniejszona proporcjonalnie do powierzchni zajmowanej na prowadzenie działalności gospodarczej.

## **D. OŚWIADCZENIA**

Wnioskodawca zobowiązany jest do zapoznania się z oświadczeniami wskazanymi we wniosku i ich stosowania.

Oświadczenia dotyczą ustalenia stanu faktycznego związanego z budynkiem/lokalami mieszkalnymi oraz Wnioskodawcą, a także zawierają zobowiązania związane z prawidłowością realizacji przedsięwzięcia. Złożone oświadczenia są podstawą do podjęcia decyzji o przyznaniu dotacji.

Przed złożeniem wniosku, Wnioskodawca obowiązany jest do przekazania osobom wskazanym we wniosku, jako osoby do kontaktu, a także tym które są pełnomocnikami lub reprezentantami Wnioskodawcy klauzul informacyjnych Administratora Danych Osobowych, których treść stanowi załącznik nr 1 do niniejszej instrukcji.

Zgodnie z oświadczeniem, zgody właścicieli /wszystkich współwłaścicieli lokali mieszkalnych na przetwarzanie danych osobowych,, na realizację przedsięwzięcia oraz na udostępnienie lokali mieszkalnych w celu przeprowadzenia kontroli w miejscu realizacji przedsięwzięcia ujętego w niniejszym wniosku o dofinansowanie powinny być w posiadaniu wnioskodawcy do wglądu i ewentualnej kontroli przez wfośigw.

**Pole D.3/D.4** Należy zaznaczyć w celu wyrażenia zgody lub braku zgody na wysyłanie formalnej korespondencji drogą mailową na adres wskazany w polu A.1.13. W przypadku zaznaczenia pola D.4 – NIE, oficjalne powiadomienia dotyczące oceny wniosku, przyznania dofinansowania, a także realizacji umowy, odbywać się będą za pośrednictwem tradycyjnych pism.

**Uwaga!** Wyrażenie zgody na doręczanie korespondencji z wfośigw za pośrednictwem poczty elektronicznej wpłynie na przyspieszenie obsługi wniosku o dofinansowanie, ponieważ wyeliminuje okres oczekiwania na doręczenie korespondencji do Wnioskodawcy tradycyjną pocztą.

### **E. WYMAGANE ZAŁĄCZNIKI DOŁĄCZONE DO WNIOSKU**

Na podstawie uzupełnionego wniosku w tej sekcji zostanie wyświetlona lista załączników (Pola E.1 – E.3) wymaganych do dołączenia do wniosku.

**Pole E.1** - Kopia uchwały wspólnoty mieszkaniowej umożliwiająca realizację przedsięwzięcia (załącznik obowiązkowy)

**Pole E.2** - Karta audytu energetycznego (załącznik obowiązkowy, jeśli nie jest zaznaczone pole B.2.32) **Pole E.3** - Kopia uchwały w sprawie wyboru zarządu wspólnoty (załącznik obowiązkowy).

W celu prawidłowego zwalidowania wniosku w systemie GWD, w zakładce **Załączniki** należy oznaczyć, że wymagane załączniki będą załączone w formie papierowej, a następnie zapisać te zmiany poprzez naciśnięcie przycisku **Zapisz zmiany w załącznikach.** Faktyczne załączniki powinny zostać złożone wraz z wnioskiem do WFOŚiGW Wrocław w sposób określony w regulaminie naboru.

### **WARUNKI UMOWY DOTACJI**

W formularzu wniosku o dofinasowanie zawarto zapisy umowy dotacji określające jej warunki. Złożenie przedmiotowego wniosku o dofinansowanie jest równoznaczne ze złożeniem przez Wnioskodawcę oświadczenia woli zawarcia umowy dotacji na warunkach określonych we wniosku. Zawarcie umowy nastąpi po doręczeniu Wnioskodawcy pisma informującego o akceptacji wniosku i przyznaniu dofinansowania przez WFOŚiGW Wrocław.

Zaznaczając pole W.2 Wnioskodawca wyraża zainteresowanie uzyskaniem pożyczki na uzupełnienie wkładu własnego udzielanej przez WFOŚiGW Wrocław. W tym celu należy złożyć odrębny wniosek do WFOŚiGW Wrocław.

## **WERYFIKACJA I ZŁOŻENIE WNIOSKU**

Wypełniany wniosek może być zapisany w dowolnym momencie poprzez naciśnięcie ikony **Zapisz**. Ponadto podczas przechodzenia pomiędzy poszczególnymi stronami wniosku system zapisuje wprowadzone dane automatycznie. Dzięki temu minimalizowane jest niebezpieczeństwo utraty wprowadzonych danych.

Wnioskodawca po uzupełnieniu całego wniosku jest zobowiązany do zweryfikowania formularza pod względem poprawności jego uzupełnienia poprzez naciśnięcie ikony **Zapisz i waliduj** znajdującej się na górnej wstążce generatora wniosku online. W trakcie wypełniania wniosku, Wnioskodawca może również zweryfikować poprawność wprowadzonych danych poprzez naciśnięcie tej samej ikony. System sprawdza kompletność i poprawność wprowadzonych danych i jeśli w formularzu znajdują się błędy lub pominięte zostały pola obowiązkowe, wyświetla wszystkie napotkane problemy.

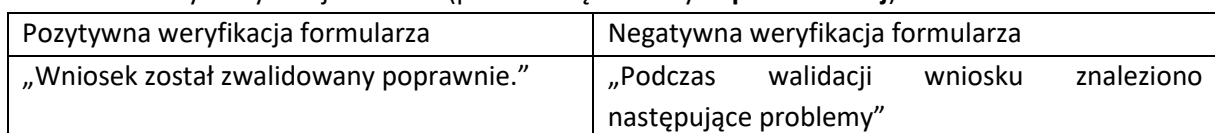

Możliwe statusy weryfikacji wniosku (po naciśnięciu ikony **Zapisz i waliduj**):

W przypadku nieprawidłowości w wypełnieniu formularza, po weryfikacji zostaną wskazane pola wymagające korekty bądź uzupełnienia.

Komunikat pojawiający się po negatywnej weryfikacji formularza zobowiązuje Wnioskodawcę do poprawienia błędów.

Po usunięciu wszystkich błędów i ponownej weryfikacji formularza, wniosek otrzyma status pozytywny i będzie możliwe złożenie wniosku.

Po pozytywnej weryfikacji wniosku, Wnioskodawca może przystąpić do złożenia wniosku o dofinansowanie. W tym celu konieczne jest zatwierdzenie wniosku poprzez naciśnięcie przycisku **Zapisz i zatwierdź** znajdującego się na górnej wstążce generatora online.

W momencie zatwierdzania ponownie wykonywana jest walidacja. Poza standardową weryfikacją danych sprawdzana jest również zgodność z aktualną wersją formularza. Dzięki temu użytkownik ma pewność, że zatwierdzony wniosek jest aktualny i pozbawiony błędów.

**Uwaga!** Zatwierdzony może zostać wyłącznie wniosek nie posiadający żadnych błędów, czyli wniosek, który przeszedł pozytywnie weryfikację formularza oraz ma załączone wszystkie wymagane załączniki.

Zatwierdzenie wniosku, blokuje możliwość jego dalszej edycji. W celu ponownej modyfikacji danych we wniosku konieczne jest odblokowanie edycji poprzez naciśnięcie przycisku **Wycofaj do edycji**.

Po zatwierdzeniu wniosku, należy nacisnąć przycisk **Wyślij do Funduszu**, który spowoduje zmianę statusu wniosku na **Oczekuje na złożenie w Funduszu.** Od tego momentu nie jest już możliwe odblokowanie wniosku do edycji, a jedynie wycofanie wniosku za pomocą przycisku **Wycofaj**. **Uwaga!** Naciśnięcie przycisku **Wyślij do Funduszu** NIE JEST równoznaczne, z formalnym "złożeniem wniosku", a jedynie zapoczątkowuje proces jego składania. Po przesłaniu wniosku w systemie GWD, Wnioskodawca w następnej kolejności zobowiązany jest do dostarczenia wniosku do NFOŚiGW/ WFOŚiGW Wrocław w wersji podpisanej w sposób określony w regulaminie naboru.